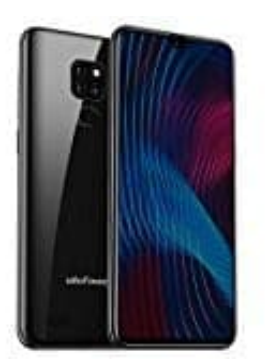

**Ulefone Note 7P**

## **Kontakt als Favorit festlegen**

So legt ihr bestimmte Kontakte als Favoriten fest:

1. Öffnet eure **Kontakte** App.

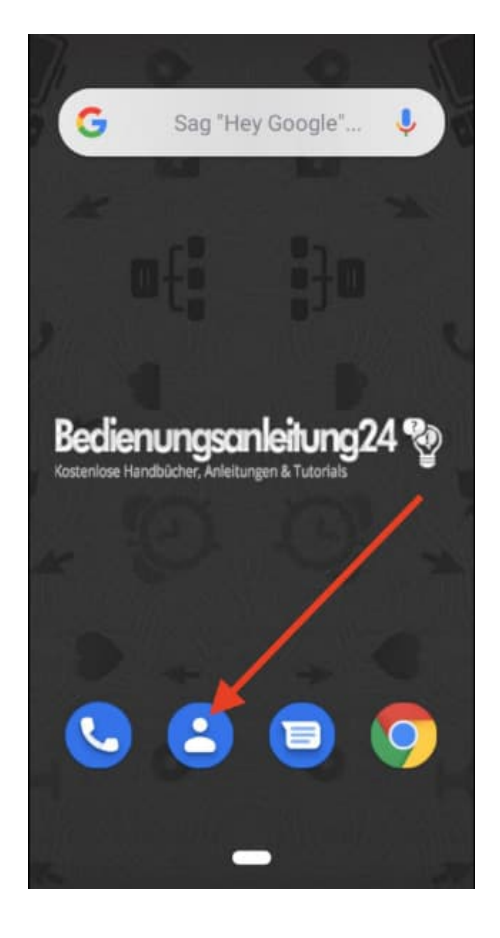

2. Wählt den entsprechenden Kontakt aus, den ihr als Favorit festlegen möchtet.

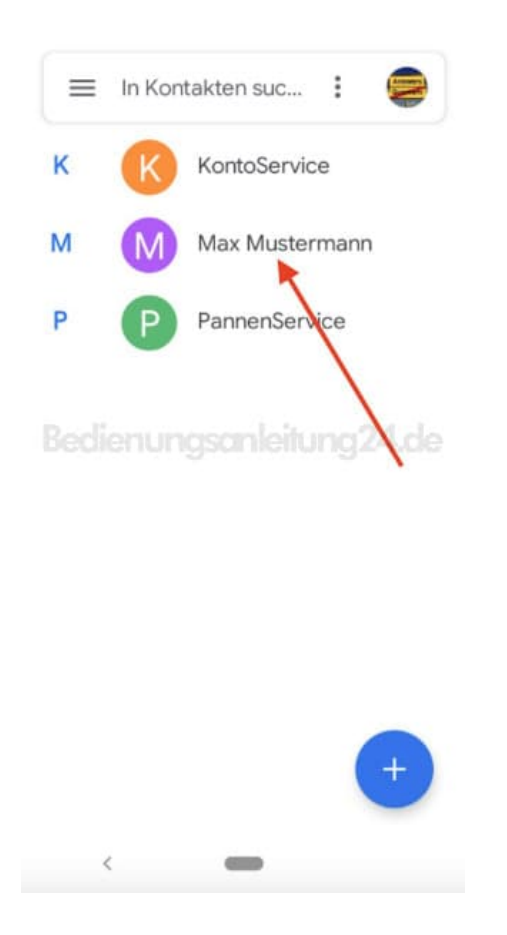

3. Tippt oben auf den **Stern**.

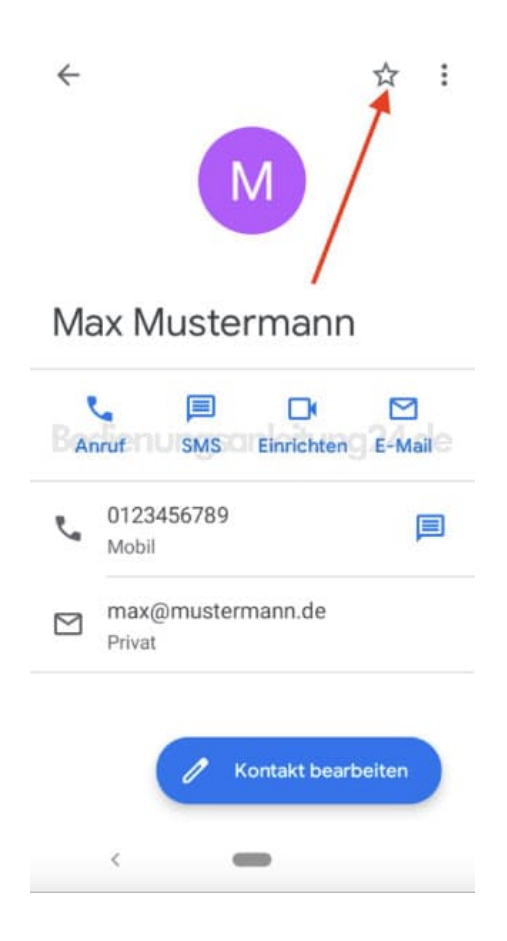

4. Der Stern ist jetzt ausgefüllt und zeigt an, dass dieser Kontakt den Favoriten angehört.

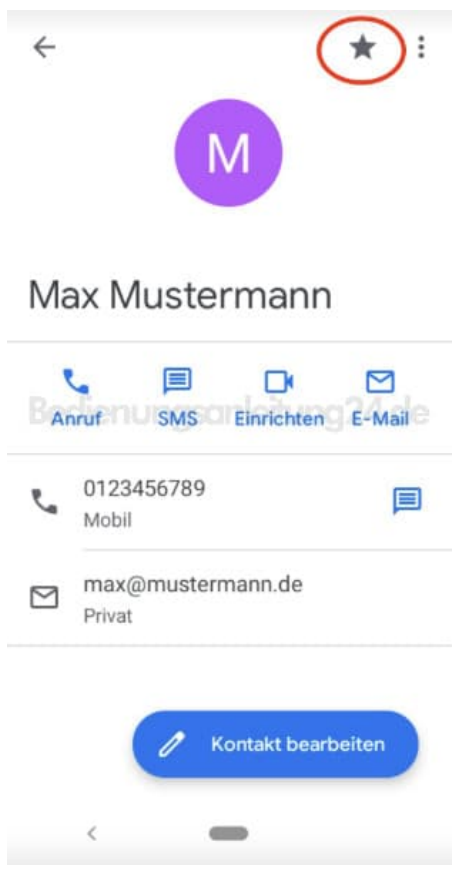

5. In der Übersicht deiner Kontaktliste siehst du deine Favoriten mit einem Stern markiert.

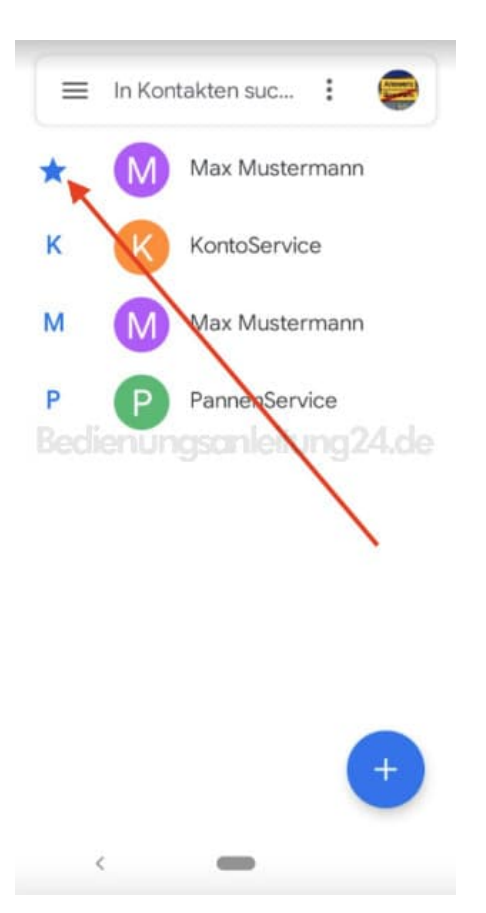